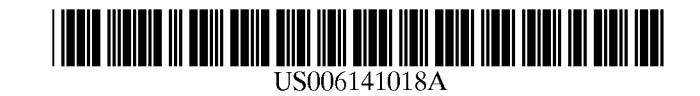

## **United States Patent** [19] United States Patent [19]

#### [54] METHOD AND SYSTEM FOR DISPLAYING [54] METHOD AND SYSTEM FOR DISPLAYING HYPERTEXT DOCUMENTS WITH VISUAL HYPERTEXT DOCUMENTS WITH VISUAL EFFECTS EFFECTS

- [75] Inventors: Sanjay Beri, Ottawa, Canada; Benjamin W. Slivka, Clyde Hill, Wash. Benjamin W. Slivka, Clyde Hill, Wash.
- [73] Assignee: Microsoft Corporation, Redmond, Wash. Wash.
- [21] Appl. No.: 08/815,818 [21] Appl. No.: 08/815,818
- [22] Filed: Mar. 12, 1997 [22] Filed: Mar. 12, 1997
- [51] Int. Cl.7 ...................................................... G06F 17/21 [51] Int. Cl.7 ...................................................... G06F 17/21
- [52] U.S. Cl. ............................................. 345/473; 707/513 [52] US. Cl. ............ 345/473; 707/513
- [58] Field of Search ..................................... 707/526, 513; [58] Field of Search ..................................... 707/526, 513;

463/31; 705/40; 345/333, 473 463/31; 705/40; 345/333, 473

### [56] References Cited [56] References Cited

### U.S. PATENT DOCUMENTS U.S. PATENT DOCUMENTS

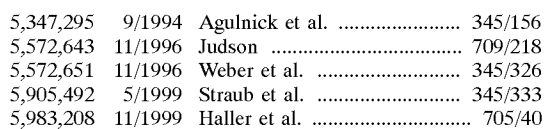

### OTHER PUBLICATIONS OTHER PUBLICATIONS

Author, *Marquee,* http;//www.microsoft.com/workshop/au-Author, Marquee, http;//www.microsoft.com/workshop/author/newhtml/htmlr020.htm, Apr. 28, 1997, pp. 24,25. thor/newhtml/htmlr020.htm, Apr. 28, 1997, pp. 24,25.

Jim O'Donnell, Eric Ladd and Mark Brown, *Using*  Jim O'Donnell, Eric Ladd and Mark Brown, Using *Microsoft Internet Explorer 3,* Que Corporation, 1996, Microsoft Internet Explorer 3, Que Corporation, 1996, Indianapolis, Indiana, Chapters 2, 3, 20 and 25. Indianapolis, Indiana, Chapters 2, 3, 20 and 25.

Gavron, Jacquelyn and Joseph MOran. "How to Use Gavron, Jacquelyn and Joseph MOran. "How to Use MIcrosoft (TM) Windows(TM) NT4." (Emeryville: Ziff David Press, 1996) xiv, 14, 15, 130-131, 138-142, Jan. 1, David Press, 1996) xiv, 14, 15, 130—131, 138—142, Jan. 1, 1996. 1996.

Lamay, Laura and Michael G. Moncur. "Laura Lemay's Lamay, Laura and Michael G. Moncur. "Laura Lemay's Web Workshor: Javascript(TM)." (Indianapolis: Sams.net, Web Workshor: Javascript(TM)." (Indianapolis: Sams.net, 1996) 222, 163-168, Jan. 1, 1996. 1996) 222, 163—168, Jan. 1, 1996.

Richard, Kevin. "PC Magazine." Apr. 9, 1996, 1-5. Richard, Kevin. "PC Magazine." Apr. 9, 1996, 1—5.

Foley, James D. and others "Computer Graphics: Principles Foley, James D. and others "Computer Graphics: Principles and Practice." 2d. (Reading: Addison-Wesley, 1990) pp. and Practice." 2d. (Reading: Addison—Wesley, 1990) pp. 1057-1080, Jan. 1, 1990. 1057—1080, Jan. 1, 1990.

"Interactive Home." (Jan. 1, 1996) pp. 1-4. "Interactive Home." (Jan. 1, 1996) pp. 1—4.

Simsom, Garfinkel, L. "The Christian Science Monitor." Simsom, Garfinkel, L. "The Christian Science Monitor." (Mar. 28, 1996) pp. 1-8. (Mar. 28, 1996) pp. 1—8.

**Patent Number:**  [11] Patent Number: 6,141,018 **Date of Patent:**  [45] Date of Patent: Oct. 31, 2000

**6,141,018 Oct. 31, 2000** 

Gibbs, Mark. "Network World." (Feb. 19, 1996) pp. 1-12. Gibbs, Mark. "Network World." (Feb. 19, 1996) pp. 1—12. Powell, James E. "Windows Magazine." (Nov. 1, 1996) pp. Powell, James E. "Windows Magazine." (Nov. 1, 1996) pp.  $\frac{1}{1-4}$ .

"The Seybold Report on Internet Publishing." (Oct. 1, 1996) "The Seybold Report on Internet Publishing." (Oct. 1, 1996) pp. 1-9. pp. 1—9.

Marquee Active OC; Apr. 18, 1996. Marquee Active OC; Apr. 18, 1996.

[11] [45]

HTML reference; Apr. 28, 1997; ww.microsoft.com/work-HTML reference; Apr. 28, 1997; ww.microsoft.com/workshop/author/newhtml/htmlr020.htm. shop/author/newhtml/htmlr020.htm.

Special Edition Using Microsoft Internet Explorer 3 written Special Edition Using Microsoft Internet Explorer 3 written by Jim O'Donnell, Eric Ladd, and Mark Brown; Copyright by Jim O'Donnell, Eric Ladd, and Mark Brown; Copyright 1996; www.mcp.com/que. 1996; www.mcp.com/que.

HTML Reference; May, 1997; www.microsoft.com/author/ HTML Reference; May, 1997; www.microsoft.com/author/ newhtml/htmlref.htm. newhtml/htmlref.htm.

*Primary Examiner-James* P. Trammell Primary Examiner—James P. Trammell *Assistant Examiner-John* Leonard Young Assistant Examiner—John Leonard Young *Attorney, Agent, or* Firm-Banner & Witcoff, Ltd. Attorney, Agent, or Firm—Banner & Witcoff, Ltd.

### [57] ABSTRACT [57] ABSTRACT

A computer system for displaying an image of a hypertext A computer system for displaying an image of a hypertext document in an animated marquee. The computer system document in an animated marquee. The computer system includes a hypertext document viewer that receives an includes a hypertext document viewer that receives an identification of a hypertext document and generates an identification of a hypertext document and generates an image of the hypertext document: The computer system also image of the hypertext document: The computer system also includes a marquee object that receives an identification of includes a marquee object that receives an identification of an hypertext document, that invokes the hypertext document an hypertext document, that invokes the hypertext document viewer to generate an image of the hypertext document, and viewer to generate an image of the hypertext document, and that displays the image of the generated hypertext document. that displays the image of the generated hypertext document. The computer system also includes a browser that receives The computer system also includes a browser that receives an identification of an hypertext document that contains an an identification of an hypertext document that contains an indication of the marquee object along with a reference to indication of the marquee object along with a reference to another hypertext document and that invokes the hypertext another hypertext document and that invokes the hypertext document viewer sending the identification of the hypertext document viewer sending the identification of the hypertext document. When the hypertext document viewer receives document. When the hypertext document viewer receives the identification of the hypertext document that contains the the identification of the hypertext document that contains the indication of the marquee object, the hypertext document indication of the marquee object, the hypertext document viewer sends the reference to the other hypertext document viewer sends the reference to the other hypertext document to the marquee object. The marquee object generates an to the marquee object. The marquee object generates an image of the other hypertext document and displays the image of the other hypertext document and displays the generated image of the other hypertext document in an generated image of the other hypertext document in an animated manner. animated manner.

### 56 Claims, 9 Drawing Sheets 56 Claims, 9 Drawing Sheets

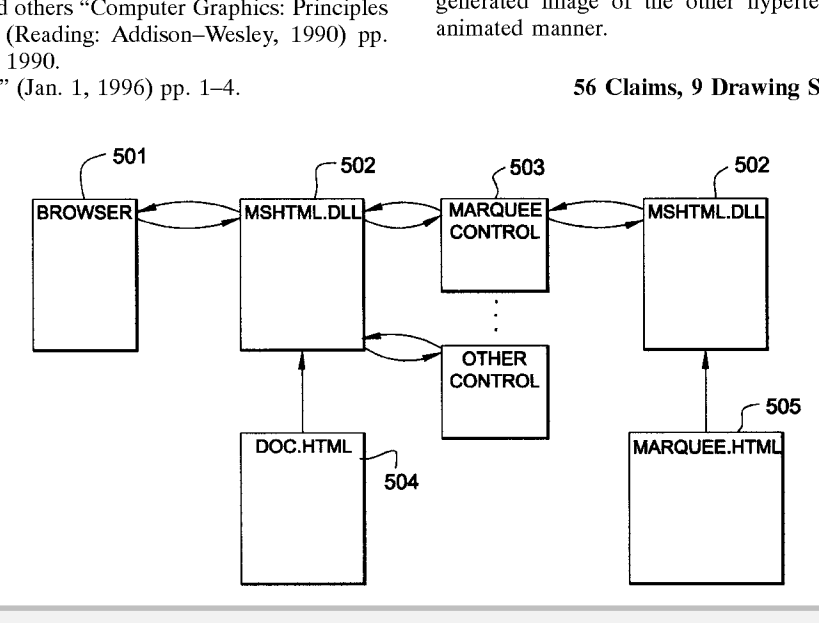

**Beri et al.**  Beri et al.

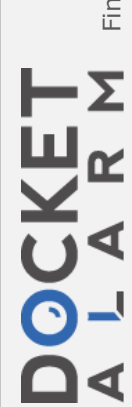

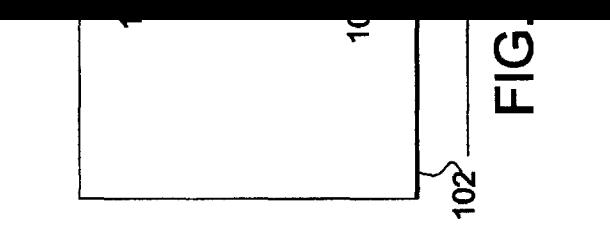

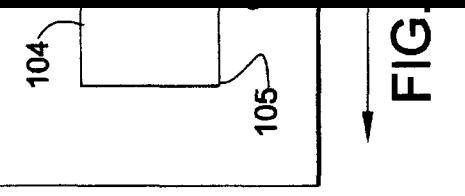

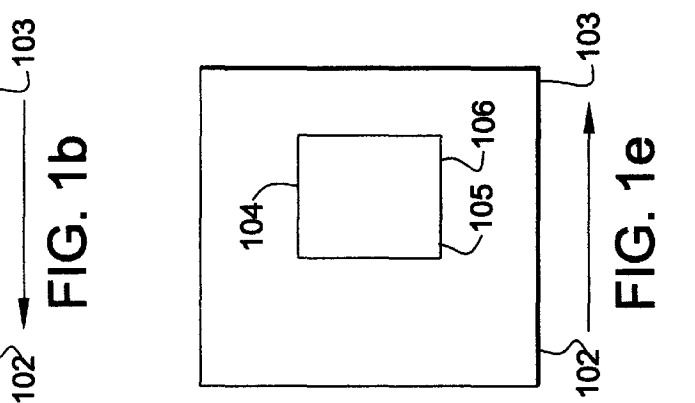

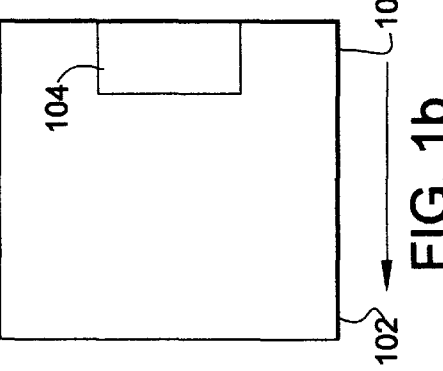

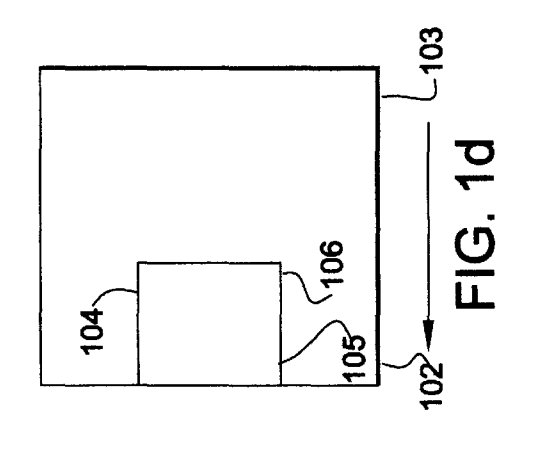

FIG. 1a

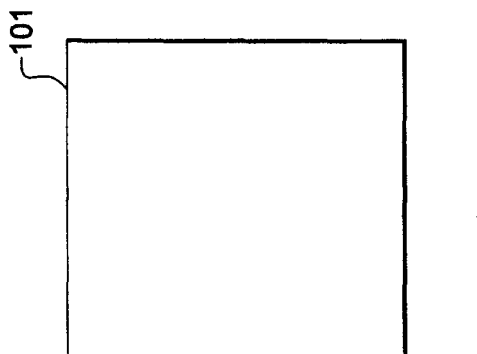

**DCKET** 

А

R

M

A

┖

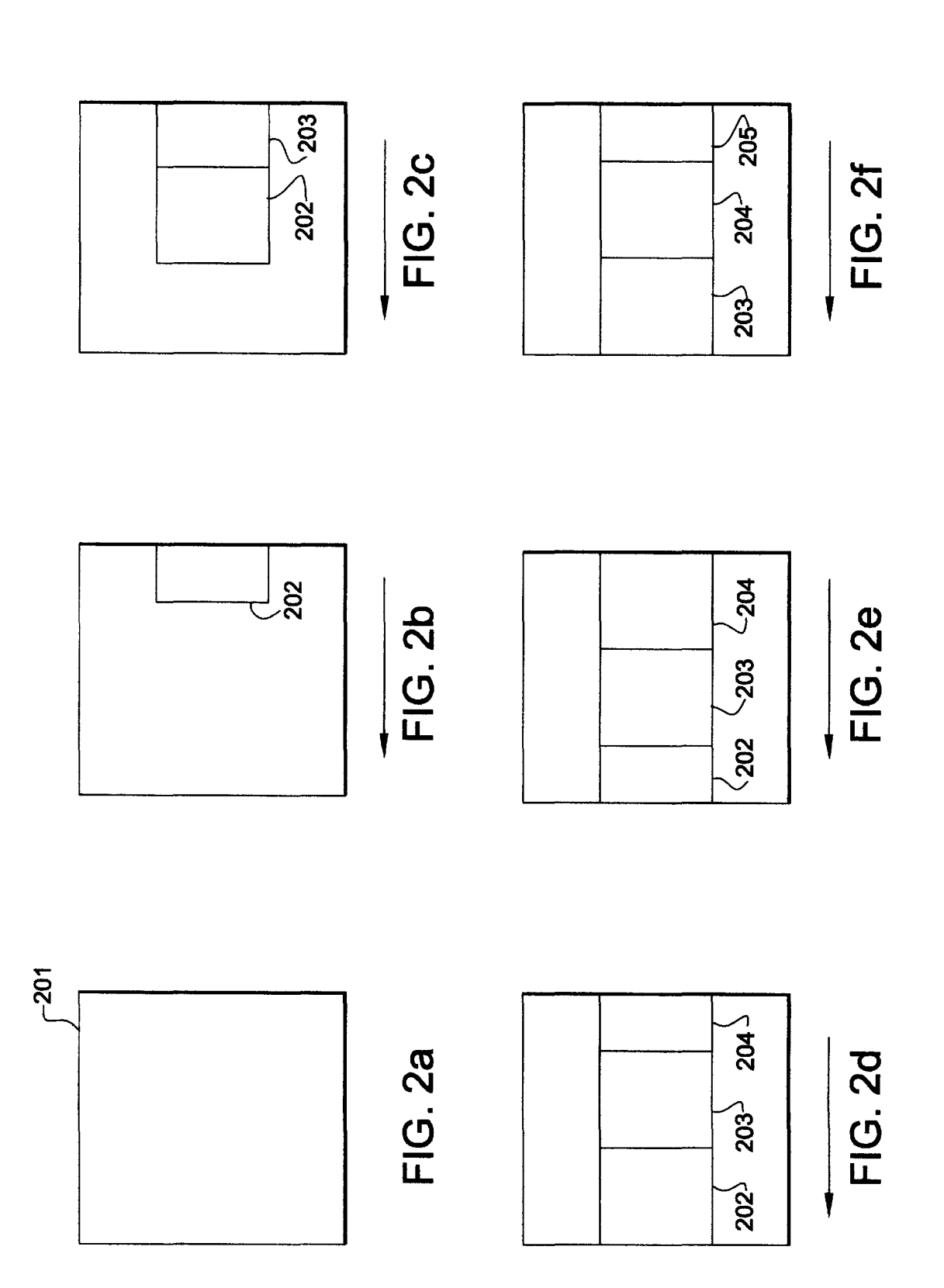

Find authenticated court documents without watermarks at docketalarm.com.

**CKFT** 

R

M

А

A

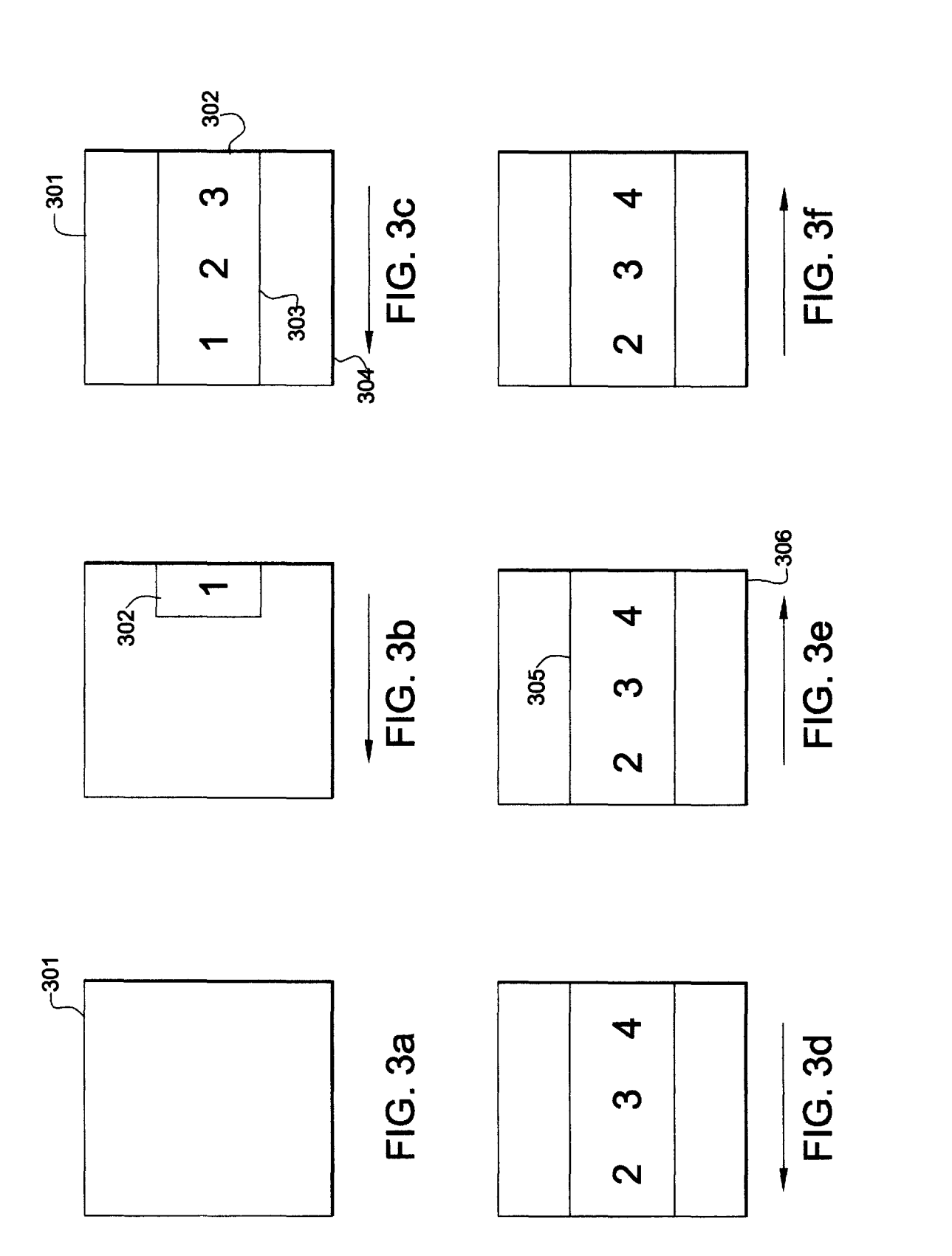

Find authenticated [court documents without watermarks](https://www.docketalarm.com/) at **docketalarm.com**.

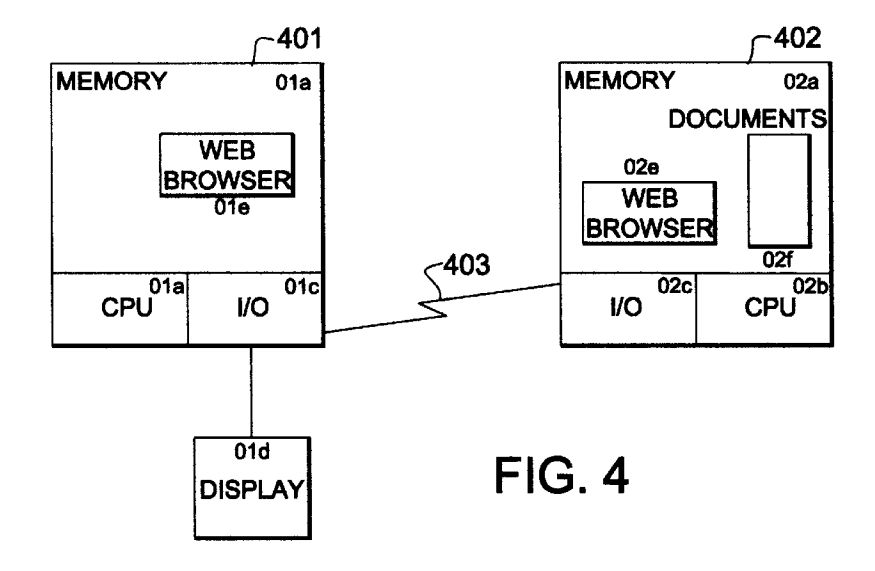

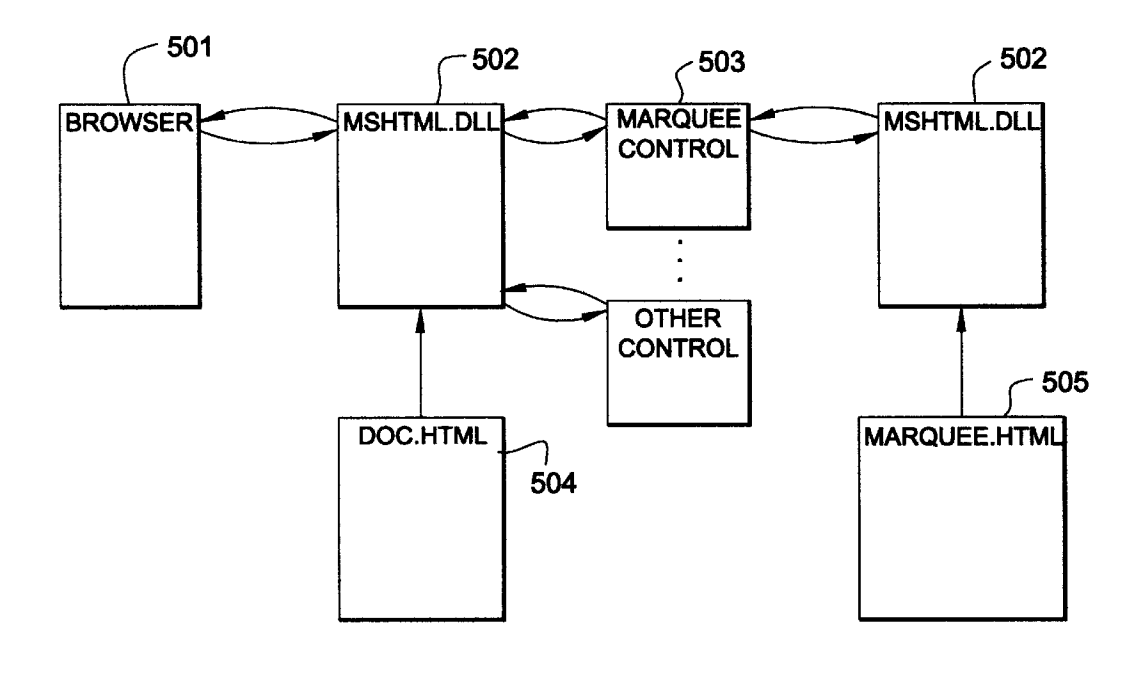

**FIG. 5** 

**DOCKET**  $\blacktriangle$ R Δ M Find authenticated court documents without watermarks at **docketalarm.com**.

# **DOCKET**

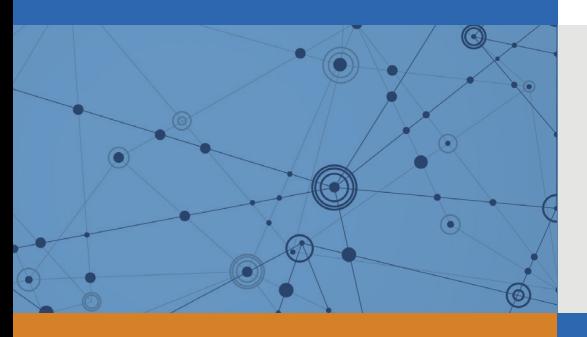

## Explore Litigation Insights

Docket Alarm provides insights to develop a more informed litigation strategy and the peace of mind of knowing you're on top of things.

## **Real-Time Litigation Alerts**

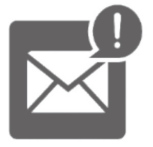

Keep your litigation team up-to-date with **real-time alerts** and advanced team management tools built for the enterprise, all while greatly reducing PACER spend.

Our comprehensive service means we can handle Federal, State, and Administrative courts across the country.

## **Advanced Docket Research**

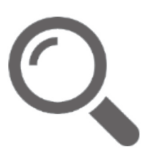

With over 230 million records, Docket Alarm's cloud-native docket research platform finds what other services can't. Coverage includes Federal, State, plus PTAB, TTAB, ITC and NLRB decisions, all in one place.

Identify arguments that have been successful in the past with full text, pinpoint searching. Link to case law cited within any court document via Fastcase.

## **Analytics At Your Fingertips**

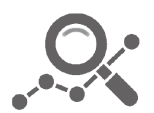

Learn what happened the last time a particular judge, opposing counsel or company faced cases similar to yours.

Advanced out-of-the-box PTAB and TTAB analytics are always at your fingertips.

### **API**

Docket Alarm offers a powerful API (application programming interface) to developers that want to integrate case filings into their apps.

### **LAW FIRMS**

Build custom dashboards for your attorneys and clients with live data direct from the court.

Automate many repetitive legal tasks like conflict checks, document management, and marketing.

### **FINANCIAL INSTITUTIONS**

Litigation and bankruptcy checks for companies and debtors.

### **E-DISCOVERY AND LEGAL VENDORS**

Sync your system to PACER to automate legal marketing.

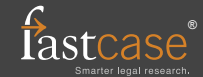